## Поговори со мною, робот!

**Продолжение. Начало в №№ 5,6,7/2021**

## *Арсений Ворошилов*

**Есть у тестирования начало, нет у тести-**<br>Прования конца. На просторах Интернета оказалось довольно много сервисов преобразования текста в речь. В опубликованных ранее материалах рассматривались сервис AWS Polly, а также русскоязычные ресурсы Apihost. ru и texttospeech.ru. Ниже рассматривается еще один сайт с русскоязычной версией – VoxWorker (https://voxworker.com/ru). Судя по наличию, кроме русской и английской, еще и украинской версии, можно предположить, что разработчики – украинцы, но, скорее, территориально, чем этнически, потому что именно озвучивания на украинском практически не предусмотрено – только украиноязычный интерфейс. Чтобы быть совсем уж точным – при переходе в украиноязычный интерфейс в меню появляются два варианта голоса для озвучивания, но они носят столь ярко выраженный механический характер, что вряд ли пригодны для использования. Ну разве что в случаях, когда требуется именно такой стиль.

Прежде чем начать рассказ о впечатлениях о сервисе, вернусь вкратце к texttospeech. ru. За прошедшее с момента публикации статьи время условия на этом ресурсе стали жестче применительно к бесплатной версии. Часть доступных ранее голосов теперь можно использовать только в платной версии, а объем текста, конвертируемого в речь бесплатно, существенно сократился. Видимо, сервис набирает популярность. Хотя со стабильностью проблемы остались.

Теперь к VoxWorker. У него есть два важных достоинства. Первое – это простота использования, а второе – отсутствие платной версии. Тем не менее ограничения есть. Первое сразу указано в интерфейсе сервиса – объем текста не более 1500 символов. А вот второе скрыто и заключается в том, что после озвучивания определенного объема текста (не фиксировал, какого именно, поскольку не подозревал о существовании этого ограничения) при попытке работать дальше всплывает сообщение: «Ошибка. Вы превысили лимит пользования». Но при этом нигде нет информации, каков этот лимит и когда будет обнулен. На следующий день сервис снова работал.

Теперь о самом сервисе. Итак, при открытии сайта пользователь сразу же попадает в основной раздел – он же и единственный. Все, что нужно, сконцентрировано в границах экрана – область ввода текста и меню настройки озвучивания.

Тут все предельно понятно, поскольку состоит всего из трех основных опций и двух дополнительных. Основные – это выбор голоса, скорости чтения и высоты тона. Отдельно выведены кнопки очистки экрана и вставки паузы. Последнее довольно удобно, поскольку, во-первых, очевидно и просто, а во-вторых, позволяет не увеличивать объем текста, ведь в рассмотренных ранее сервисах для добавления паузы надо в нужном месте вставлять дефис. Здесь же из всех служебных символов остался только знак «+», позволяющий правильно поставить ударение. Принцип такой же, как в других сервисах, поэтому останавливаться на этом не буду.

Выбор голосов, скажем прямо, невелик – пять русскоговорящих (три женских и два мужских) и четыре говорящих по-английски (тут паритет – два на два). Правда, качество голосов вполне хорошее, робот «понимает» многие единицы измерения и правильно их произносит, встретив в тексте стандартное сокращение. Это относится к килограммам (кг), ваттам (Вт) с кратными и дольными вариантами и многим другим единицам. Неплохо обстоит дело с числительными.

Настройка темпа речи тоже работает нормально. Правда, шагов настройки немного. В отличие от того же texttospeech.ru, где можно повышать или понижать скорость с шагом 0,1 относительно нормального темпа, здесь все упрощено до «быстрее», «еще быстрее», «совсем быстро», а также с двойной и тройной скоростью при движении вверх, и «медленнее» и «очень медленно» при движении вниз. В принципе, для большинства случаев достаточно, но если захочется более точной настройки, то делать это придется уже в аудиоредакторе.

С высотой тона дело обстоит чуть хуже – если при понижении звучание остается болееменее естественным, то при повышении хотя бы на одну ступень, то есть на 0,1, голос приобретает хорошо слышимый мультяшный оттенок, как будто робот надышался азота.

После всех нехитрых настроек остается только нажать «Озвучить», а потом, если все устраивает, нажать «Скачать», и на компьютер будет скачан монофонический аудиотрек в формате mp3 – других вариантов нет.

Удобно, что в интерфейсе есть кнопка, позволяющая поставить воспроизведение на паузу. Это бывает нужно, когда требуется исправить ошибку или внести коррективы в текст. В предыдущих сервисах, чтобы сделать это, приходилось дослушивать фрагмент до конца. И еще одна приятная мелочь – в интерфейсе сразу отображается хронометраж озвученного фрагмента.

Вот, собственно, и все. По совокупности всех возможностей и с учетом некоторых проблем сервис произвел приятное впечатление и оказался достаточно полезным.

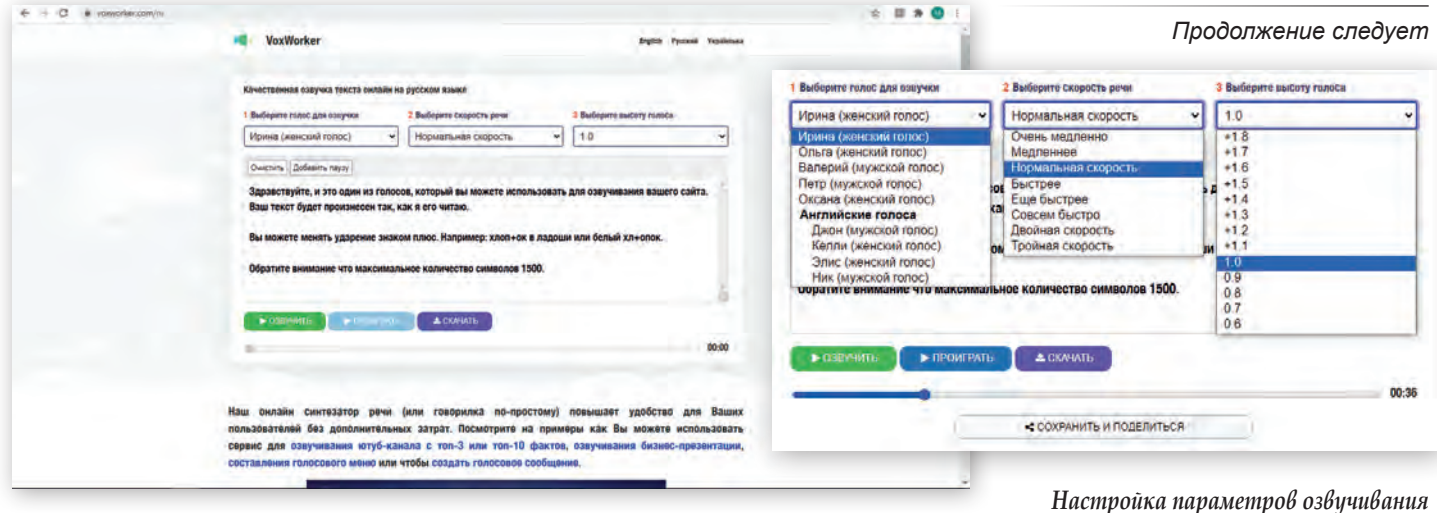

*Сервис VoxWorker*